# ululu Networking **CISCO.** Academy

# **Packet Tracer - Troubleshoot Static and Default Routes** (Instructor Version)

**Instructor Note**: Red font color or gray highlights indicate text that appears in the instructor copy only.

# **16.3.1 Packet Tracer – [Troubleshoot Static and Default Routes](https://itexamanswers.net/16-3-1-packet-tracer-troubleshoot-static-and-default-routes-instructions-answer.html)  [Answer](https://itexamanswers.net/16-3-1-packet-tracer-troubleshoot-static-and-default-routes-instructions-answer.html)**

# **Addressing Table**

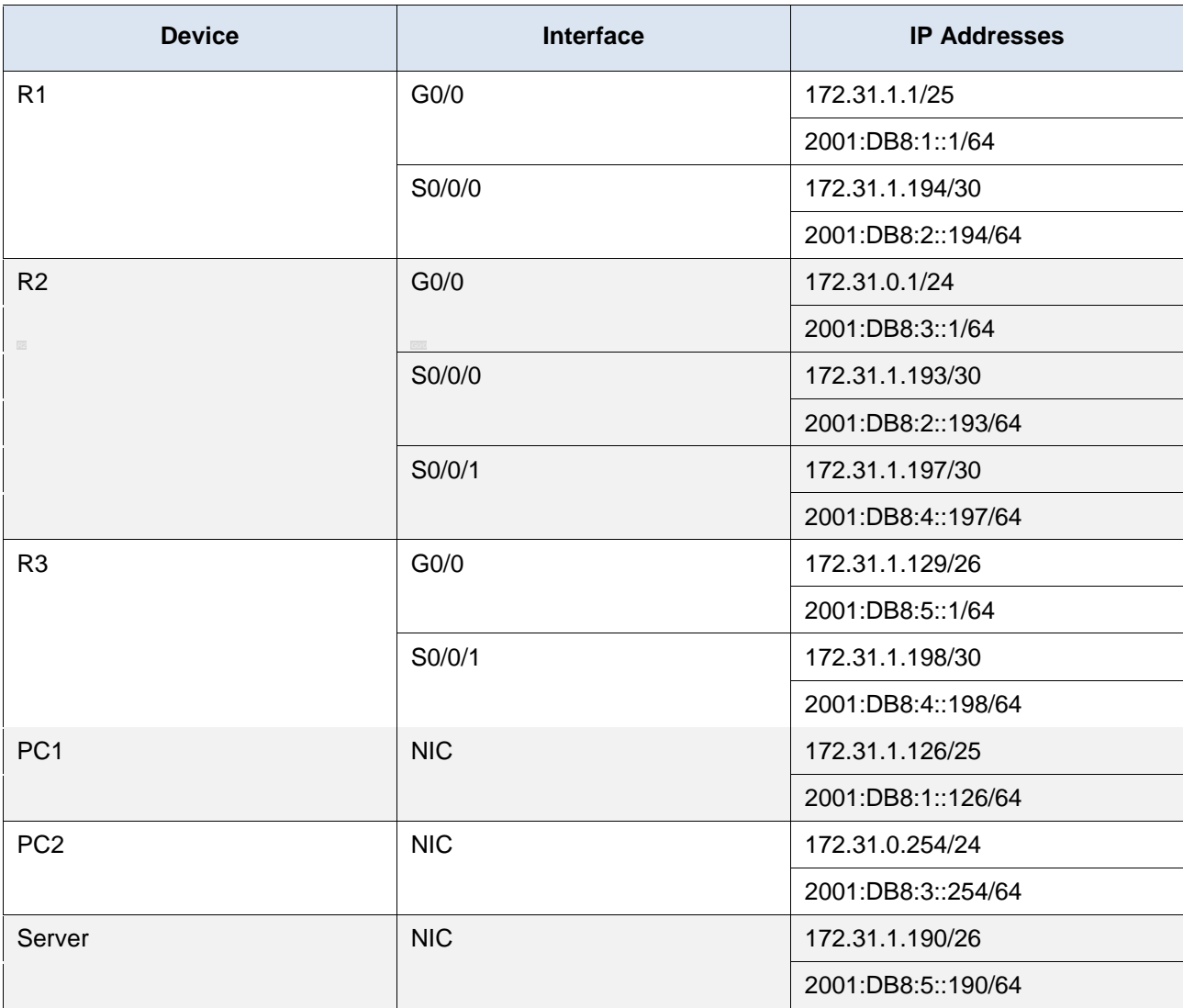

# **Objectives**

In this activity you will troubleshoot static and default routes and repair any errors that you find.

- Troubleshoot IPv4 static routes.
- Troubleshoot IPv4 default routes.
- Troubleshoot IPv6 static routes.
- Configure IPv4 static routes.
- Configure IPv4 default routes.
- Configure IPv6 static routes.

### **Background / Scenario**

A newly hired network technician is attempting to preconfigure a simple topology that will be delivered to a customer. The technician has not been able to establish connectivity between the three LANs. You have been asked to troubleshoot the topology and verify connectivity between the hosts on the three LANs over IPv4 and IPv6.

### **Instructions**

#### **Step 1: Locate and document the problems.**

Record your findings in a table like the one below.

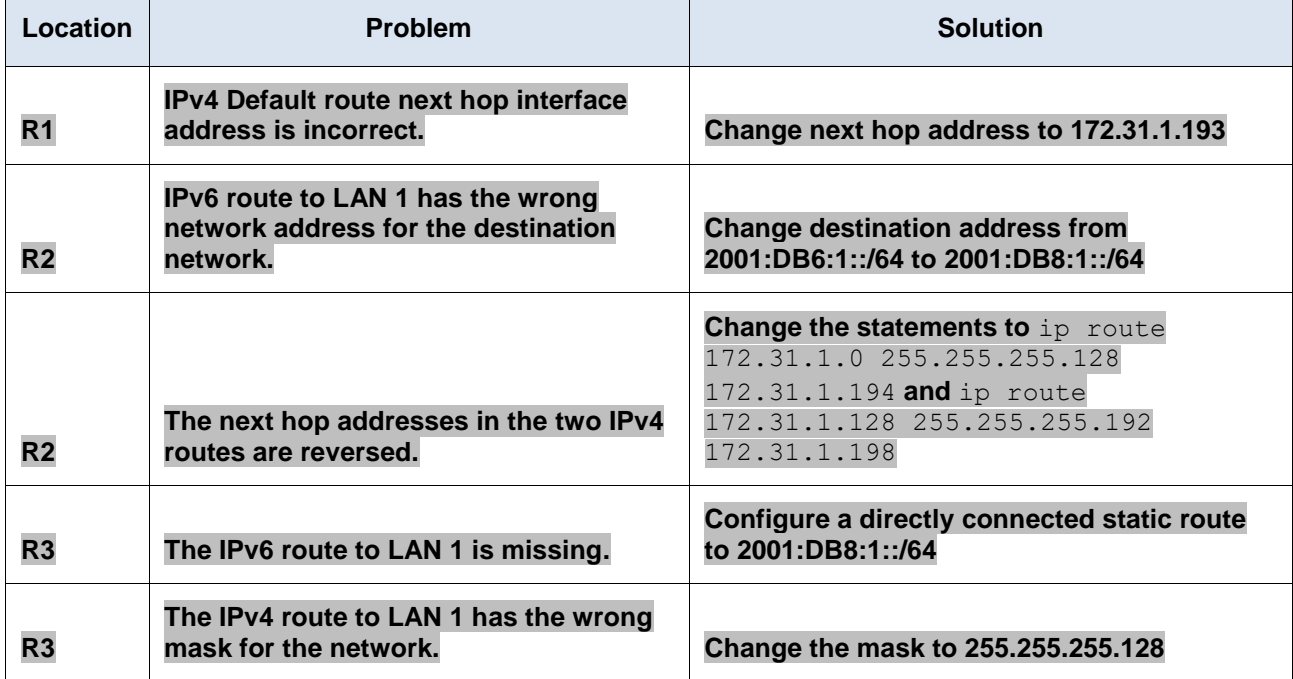

#### **Step 2: Repair the problems.**

Configure the devices so that full connectivity exists between the hosts on the LANs over IPv4 and IPv6.

**Note:** Your task is to establish connectivity using the existing static route design. Changing the types of static routes used will result in a loss of points.

#### **Answer Configurations**

#### **Router R1**

enable conf t no ip route 0.0.0.0 0.0.0.0 172.31.1.195 ip route 0.0.0.0 0.0.0.0 172.16.1.193 end

#### **Router R2**

enable

conf t

no ip route 172.31.1.0 255.255.255.128 172.31.1.198 no ip route 172.31.1.128 255.255.255.192 172.31.1.194 ip route 172.31.1.0 255.255.255.128 172.31.1.194 ip route 172.31.1.128 255.255.255.192 172.31.1.198 no ipv6 route 2001:DB6:1::/64 2001:DB8:3::194 ipv6 route 2001:DB8:1::/64 2001:DB8:2::194 end

#### **Router R3**

enable conf t no ip route 172.31.1.0 255.255.255.240 Serial0/0/1 ip route 172.31.1.0 255.255.255.128 Serial0/0/1 ipv6 route 2001:DB8:1::/64 Serial0/0/1 end